# VMware User Environment Manager SyncTool Administration Guide

VMware User Environment Manager 9.3

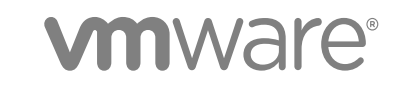

You can find the most up-to-date technical documentation on the VMware website at:

<https://docs.vmware.com/>

If you have comments about this documentation, submit your feedback to

[docfeedback@vmware.com](mailto:docfeedback@vmware.com)

**VMware, Inc.** 3401 Hillview Ave. Palo Alto, CA 94304 www.vmware.com

Copyright <sup>©</sup> 2017 VMware, Inc. All rights reserved. [Copyright and trademark information](http://pubs.vmware.com/copyright-trademark.html).

VMware, Inc. 2

# **Contents**

[VMware User Environment Manager SyncTool Administration Guide 4](#page-3-0) Intr[oduction to VMware User Environment Manager SyncTool 4](#page-3-0) Us[er Environment Manager Architecture with SyncTool 5](#page-4-0) Ov[erview of the User Environment Manager Infrastructure with SyncTool 5](#page-4-0) Bef[ore You Deploy SyncTool 7](#page-6-0) Ov[erview of the SyncTool Deployment 7](#page-6-0) Infr[astructure Requirements 7](#page-6-0) Sof[tware Requirements 8](#page-7-0) Inst[alling SyncTool 8](#page-7-0) Ins[tall SyncTool Manually 8](#page-7-0) Un[attended Installation of SyncTool 9](#page-8-0) Co[nfiguring SyncTool 9](#page-8-0) Cr[eate the SyncTool Group Policy Object 10](#page-9-0) Sy[ncTool Group Policy Reference 11](#page-10-0) Net[work Detection Settings 13](#page-12-0) Ru[n SyncTool at Logoff 14](#page-13-0) Sta[rting SyncTool in Resident Mode 15](#page-14-0) Co[nfiguring SyncTool in NoAD Mode 16](#page-15-0) Co[nfiguring SyncTool General Settings in NoAD Mode 17](#page-16-0) Co[nfiguring Network Detection Settings in NoAD Mode 21](#page-20-0) Sy[ncTool Command-Line Arguments 25](#page-24-0) Ru[nning a One-Time Synchronization 25](#page-24-0) Gr[oup Policy Configuration on Computer OU 26](#page-25-0) Vie[wing SyncTool Logs 26](#page-25-0)

# <span id="page-3-0"></span>VMware User Environment Manager SyncTool Administration Guide

The *VMware User Environment Manager SyncTool Administration* guide provides information about installing and using the SyncTool.

# Intended Audience

This information is intended for User Environment Manager administrators who want to provide synchronization capabilities for User Environment Manager configuration files and profile archives by using User Environment Manager SyncTool. These capabilities are useful to end users with laptops or users who are connected to a network with limited bandwidth.

## Introduction to VMware User Environment Manager SyncTool

The VMware User Environment Manager SyncTool is an optional component of User Environment Manager that does not require additional licensing. It provides capabilities for synchronizing configuration files and profile archives from User Environment Manager for users with laptops or limited network bandwidth.

SyncTool synchronizes the User Environment Manager profile archives and configuration files. SyncTool makes users independent of offline files for all files related to User Environment Manager.

**Note** SyncTool synchronizes only VMware User Environment Manager files. If you need to make other data available offline, use the Windows offline files feature or another offline files product.

When using Windows Offline Files to make the home share available offline for users, use a separate location for storing the User Environment Manager profile archives, one for which Windows Offline Files support is not configured.

## Working Offline Scenario

Laptop users who are not always connected to the corporate network need access to their User Environment Manager files while offline. SyncTool makes all VMware User Environment Manager files available locally and synchronizes the changes when the users connect to the corporate network.

## <span id="page-4-0"></span>Slow WAN or Limited Bandwidth Scenario

Users connected to the central and profile archives shares over a slow WAN connection can experience slow performance, and continuously roaming personal settings can consume too much network resources. To optimize the user experience and to limit the network traffic, all the User Environment Manager files can be used locally and only be synchronized based on configurable network thresholds.

## User Environment Manager Architecture with SyncTool

SyncTool is an additional client component, which works together with the User Environment Manager client component, FlexEngine. It synchronizes the configuration files and profile archives on client devices with the User Environment Manager shares.

Installing SyncTool on a device provides synchronization capabilities only for that device. You must install SyncTool on each client device for which you want to provide the synchronization capabilities.

SyncTool is supported only on client operating systems on which User Environment Manager is installed and configured. You do not need to change the existing User Environment Manager configuration, unless you are currently using Windows Offline Files to synchronize User Environment Manager files.

**Note** You must verify that User Environment Manager is correctly configured and running on your infrastructure before implementing SyncTool.

SyncTool synchronizes all User Environment Manager files, personal settings and configuration, to a configurable local location on the client computer and keeps the central and local locations synchronized. The configurable local location is called Local Sync Path.

The synchronization occurs at login before FlexEngine performs a path-based import, at logout after FlexEngine performs a path-based export, and, optionally, during the session to synchronize changes to the settings of applications for which DirectFlex support is configured. For information about configuring the synchronization with SyncTool at logout, see[Run SyncTool at Logoff](#page-13-0).

To synchronize User Environment Manager files during the user session, run SyncTool in resident mode. For more information, see [Starting SyncTool in Resident Mode.](#page-14-0) Synchronizing during the session is optional and is not required for SyncTool to function properly. However, to limit the number of files that need synchronizing at login and logout, you should also synchronize changes during the session.

#### Overview of the User Environment Manager Infrastructure with SyncTool

The infrastructure of the User Environment Manager with SyncTool consists of all required User Environment Manager components and additional components of SyncTool.

The standard User Environment Manager components are marked in green. Standard components include a configuration files share, a file share with user-specific profile archive folders, FlexEngine, and a User Environment Manager Group Policy Object (GPO), which configures FlexEngine.

The light blue objects are the additional SyncTool components. They consist of the SyncTool client component and the SyncTool GPO, which enables and configures SyncTool.

For detailed installation and configuration steps, see [Configuring SyncTool.](#page-8-0)

#### Figure 1. User Environment Manager Infrastructure with SyncTool

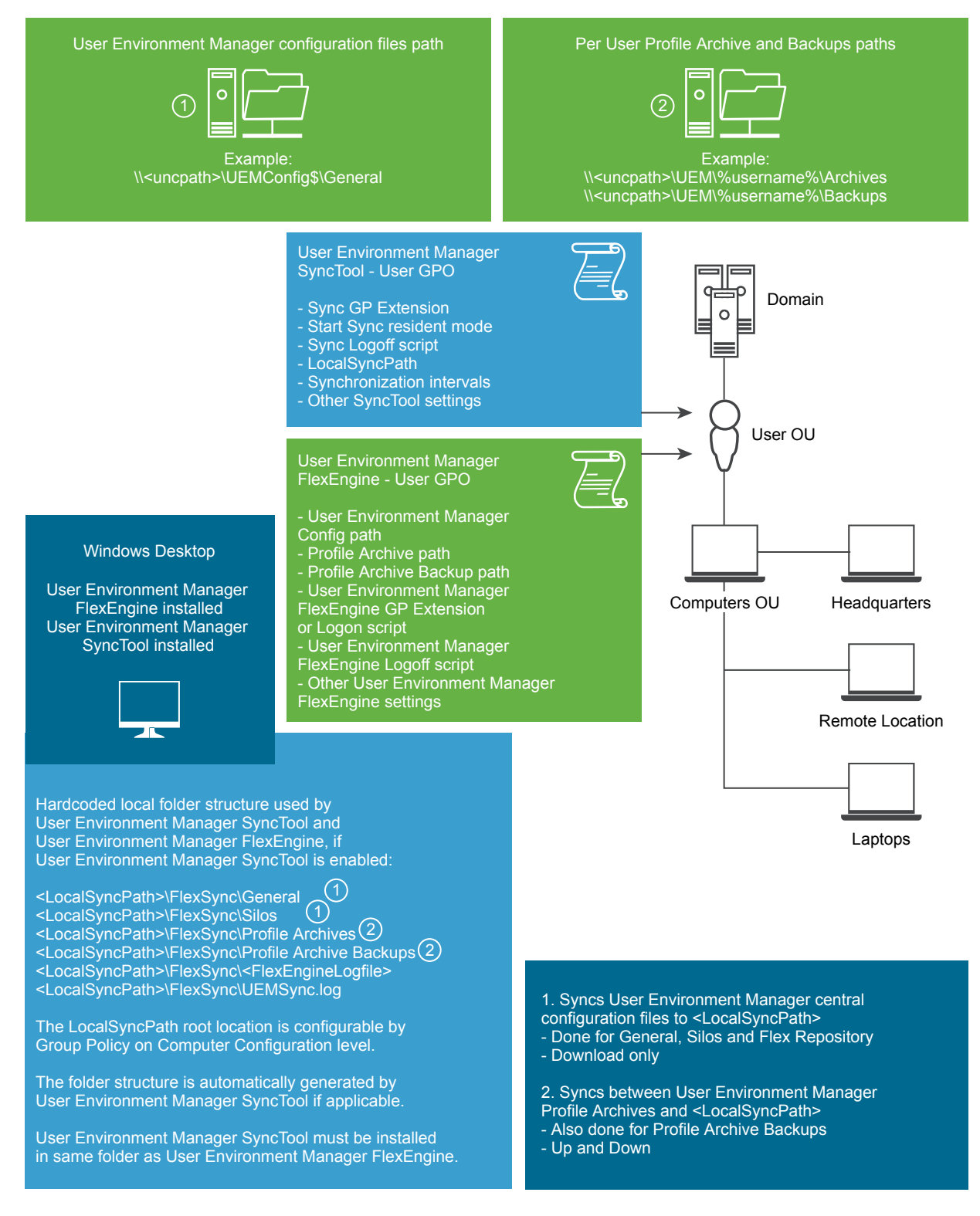

## <span id="page-6-0"></span>Before You Deploy SyncTool

Your system must meet certain infrastructure and software requirements before you deploy SyncTool. You should become familiar with the SyncTool deployment process.

#### Overview of the SyncTool Deployment

Before you deploy SyncTool, User Environment Manager must be installed and running on the designated client machines.

**Note** When using SyncTool, the configuration for User Environment Manager must not be modified. User Environment Manager configuration settings for configuration files, profile archives, profile archive backups, and the FlexEngine log file must still use network paths.

- 1 Install SyncTool on designated client machines, in the same installation directory as User Environment Manager. See [Installing SyncTool](#page-7-0).
- 2 Create SyncTool Group Policy configuration by using the provided Administrative Template. See [Create the SyncTool Group Policy Object](#page-9-0) and [SyncTool Group Policy Reference.](#page-10-0) You can create a Group Policy Object (GPO) for the SyncTool settings, or add them to your existing User Environment Manager GPO.
- 3 Add SyncTool logoff command as described in [Run SyncTool at Logoff.](#page-13-0)
- 4 Configure a logon script, which starts FlexEngine with the -OfflineImport argument. For details, see *Installing and Configuring VMware User Environment Manager*.
- 5 (Optional) Configure SyncTool to run in resident mode during sessions as described in [Starting](#page-14-0) [SyncTool in Resident Mode](#page-14-0).

To run SyncTool, the minimal required configuration is as follows:

- Configure Local Sync Path Group Policy setting.
- Enable Run VMware UEM SyncTool during logon Group Policy setting.
- Add SyncTool logoff command.
- Configure logon script to perform offline import.
- Apply SyncTool GPO to users.

**Note** Applying the SyncTool Group Policy settings to users who work on computers that do not have SyncTool installed does not affect the work of these machines. The SyncTool Group Policy settings do not affect the behavior of User Environment Manager on computers where SyncTool is not installed.

#### Infrastructure Requirements

Your environment must meet certain infrastructure requirements to run SyncTool.

Correctly configured and running User Environment Manager.

- <span id="page-7-0"></span>■ Group Policy configuration for SyncTool.
- <sup>n</sup> A local folder that is unique per user on each client device that uses SyncTool. This folder must be configured as Local Sync Path in the SyncTool Group Policy configuration.

#### Software Requirements

Your environment must meet certain software requirements to run SyncTool.

Supported operations systems:

- Windows 7 Professional, Enterprise, and Ultimate x86 and x64 SP1
- Windows 8.1 Professional and Enterprise x86 and x64 with Update
- <sup>n</sup> Windows 10 Version 1709 (Fall Creators Update) Professional and Enterprise x86 and x64

The installation of SyncTool requires User Environment Manager 9.2 to be installed.

**Note** Configure the Local Sync Path to a location inside the user profile. For example, %LOCALAPPDATA %\VMware UEM creates a unique location per user even when sharing a device among users.

**Note** Use a local user profile because it is most suitable for offline use.

# Installing SyncTool

You can install SyncTool manually, or you can perform an unattended installation.

**Note** The SyncTool MSI file has a digital signature, which the Windows Installer infrastructure validates when the installation starts. The installation process includes a certificate revocation check for which the system requires Internet access. If the Internet connectivity is not sufficient, the installation continues, but only after several timeouts. During the process, the installer seems to hang without providing any feedback.

#### Install SyncTool Manually

You install SyncTool by running VMware UEM SyncTool 9.2 x86.msi or VMware UEM SyncTool 9.2 x64.msi, depending on your operating system. This launches a setup wizard which guides you through the installation.

#### Prerequisites

- <sup>n</sup> Verify that you have administrative privileges on the account where you will run the MSI file.
- Download and extract the MSI file package for your operating system.
- Install User Environment Manager on the machine where you will install SyncTool.

#### Procedure

**1** Run the MSI file that corresponds to your OS architecture and click **Next**.

- <span id="page-8-0"></span>**2** Read and accept the **End User License Agreement** and click **Next**.
- **3** Select the destination folder where you want to install the application and click **Next.**

**Note** You must install SyncTool in the same folder as FlexEngine.

**4** Click **Install**, and after the installation is complete, click **Finish**.

#### Unattended Installation of SyncTool

The SyncTool MSI supports unattended installations by using MSI properties to specify installation parameters. To perform an unattended installation, run the misiexec utility from the command line with the following property.

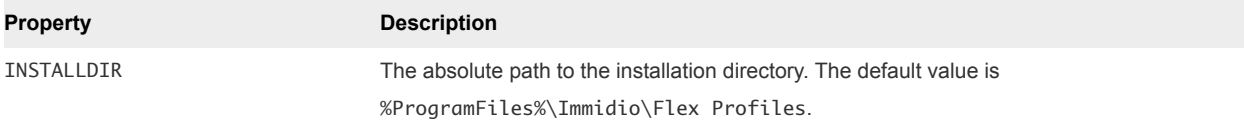

The following is an example of a custom unattended installation command using the INSTALLDIR property to specify the path to the installation directory. It is split across multiple lines for readability only.

```
msiexec.exe /i "VMware UEM SyncTool 9.2 x86.msi" /qn
INSTALLDIR="D:\Apps\VMware UEM" /l* InstallSyncTool.log
```
The following command is an example of a typical unattended installation that installs SyncTool in the default installation directory.

```
msiexec.exe /i "VMware UEM SyncTool 9.2 x86.msi" /qn
```
## Configuring SyncTool

SyncTool requires different configuration depending on whether you want to run it in an offline scenario or in a slow WAN or limited bandwidth scenario.

#### Working Offline Scenario

Laptop users that are not always connected to the corporate network need access to their User Environment Manager files while offline. SyncTool transparently makes all User Environment Manager files available locally and synchronizes the changes when the user is online and SyncTool runs.

In this scenario, SyncTool is deployed to provide access to work at home, or other locations for users when they are not connected to the corporate network.

To support this scenario, perform the following steps:

1 Install SyncTool on each client that needs to work offline. See [Installing SyncTool.](#page-7-0)

- <span id="page-9-0"></span>2 Configure a GPO and link it to the users who need to work offline. The specific policy settings are described in [SyncTool Group Policy Reference](#page-10-0).
- 3 Configure a logon script, which starts FlexEngine with the -OfflineImport argument. For details, see *Installing and Configuring VMware User Environment Manager*.

## Slow WAN or Limited Bandwidth Scenario

Users who are connected to the central User Environment Manager configuration and profile shares over a slow WAN connection can experience slow performance and continuously roaming personal settings can consume too much network resources. To optimize the user experience and to limit network traffic, all the User Environment Manager files can be used locally and only be synchronized based on the configurable network thresholds.

To support this scenario, perform the following steps:

- 1 Install SyncTool on each client that needs to work offline. See [Installing SyncTool.](#page-7-0)
- 2 Configure a GPO and link it to the users who need to work offline. The specific policy settings are described in [SyncTool Group Policy Reference](#page-10-0).
- 3 Depending on your requirements, configure one or both network thresholds as described in [Network](#page-12-0) [Detection Settings](#page-12-0).
- 4 Configure a logon script, which starts FlexEngine with the -OfflineImport argument. For details, see *Installing and Configuring VMware User Environment Manager*.

#### Create the SyncTool Group Policy Object

The VMware UEM SyncTool USER.admx administrative template supports user configuration. FlexEngine ignores the SyncTool Group Policy settings if SyncTool is not installed. This way, you can apply the settings to every user without affecting the users who do not have SyncTool installed.

Advanced scenarios where you can configure the SyncTool Group Policy settings on the computer level, such as configuring different network threshold settings for different computers, are also supported.

#### Procedure

**1** Copy the VMware UEM.admx and VMware UEM SyncTool USER.admx ADMX templates and their corresponding ADML files from the download package to the correct PolicyDefinitions folder on your Windows Domain Controller.

The SyncTool ADMX files are located in the Administrative Templates (ADMX) folder in the download package, and their corresponding ADML files are located in the Administrative Templates (ADMX)\en-US folder.

- **2** Open the Group Policy Management Console.
- **3** Create a GPO or select an existing GPO that is applied to the users for which you want to configure SyncTool.

<span id="page-10-0"></span>**4** Right-click the GPO and click **Edit**.

The Group Policy Management Editor opens.

#### What to do next

Configure the SyncTool Group Policy settings. See SyncTool Group Policy Reference.

To run SyncTool, the minimal required configuration is as follows:

- Configure Local Sync Path Group Policy setting.
- Enable Run VMware UEM SyncTool during the logon Group Policy setting.
- Add SyncTool logoff command.
- **Apply SyncTool Group Policy Object to users.**
- Configure logon script to perform offline import.

## SyncTool Group Policy Reference

After you create the SyncTool Group Policy, you can configure the GPO settings by using the Group Policy Management Editor.

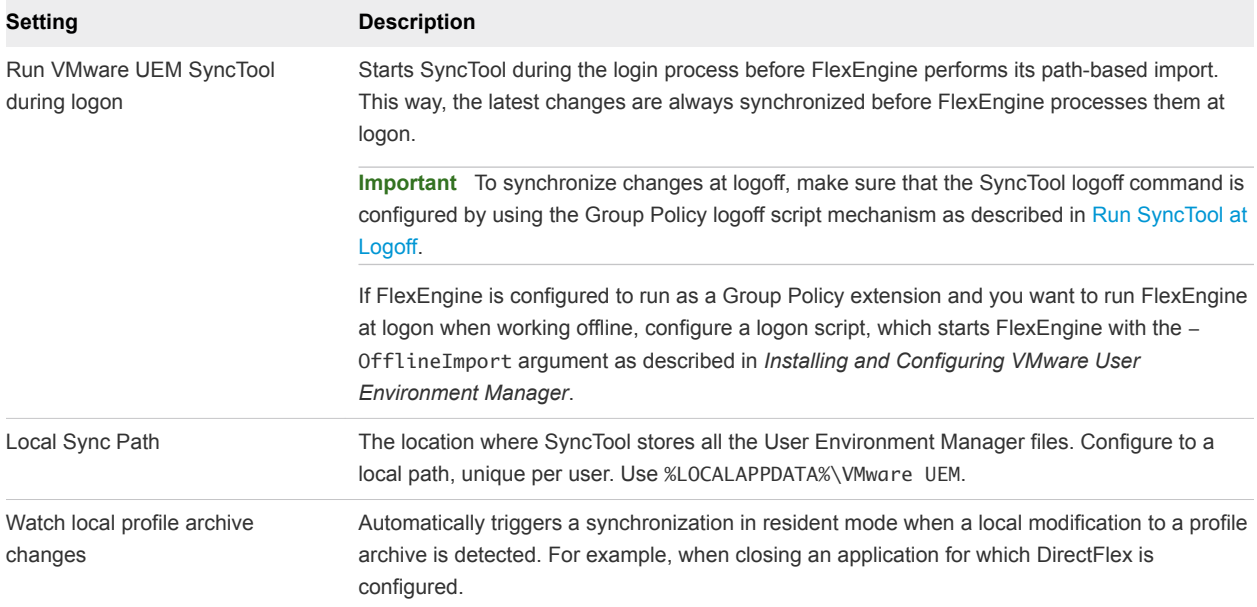

#### Table 1. SyncTool Group Policy Settings

#### Table 1. SyncTool Group Policy Settings (Continued)

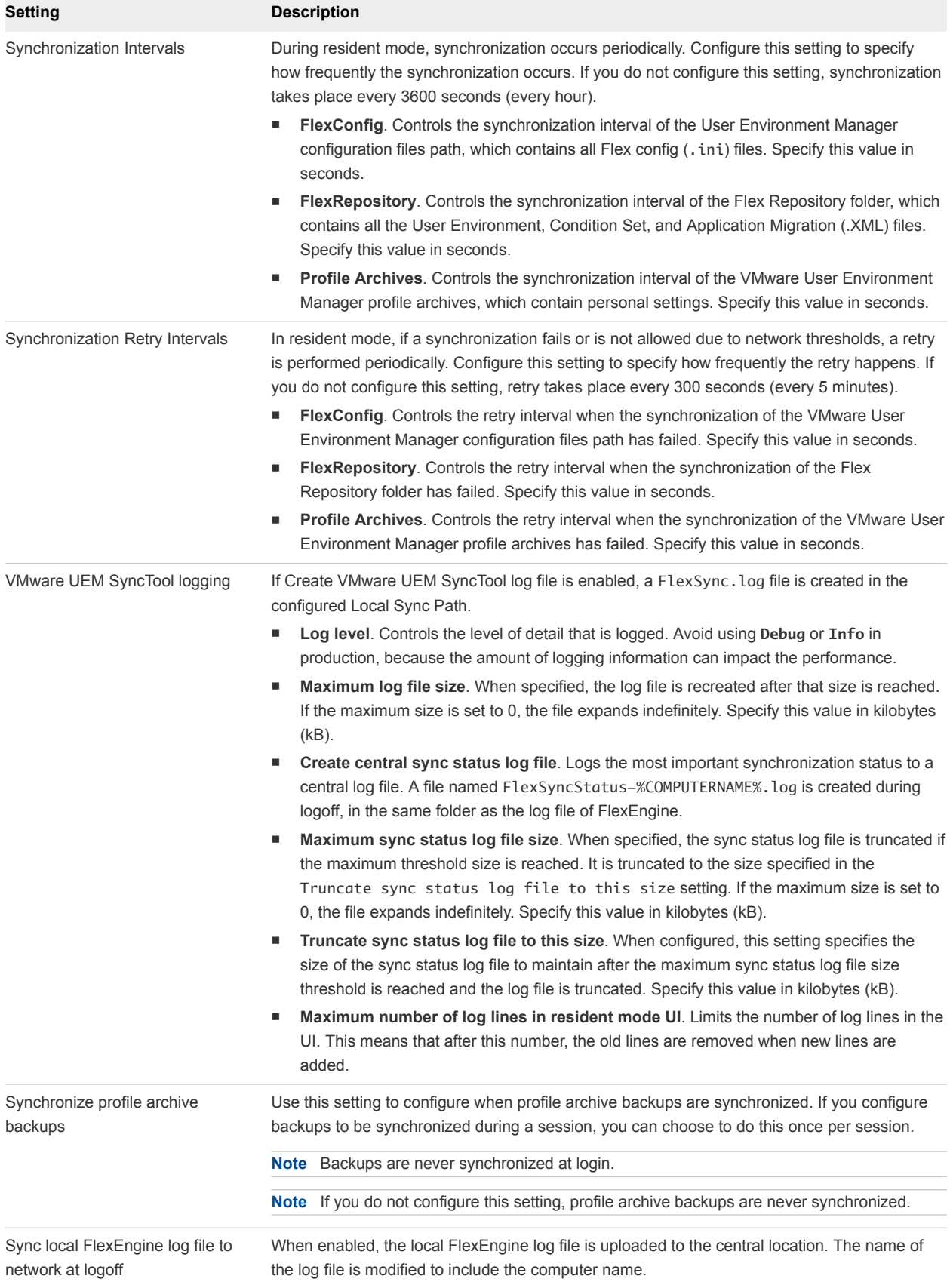

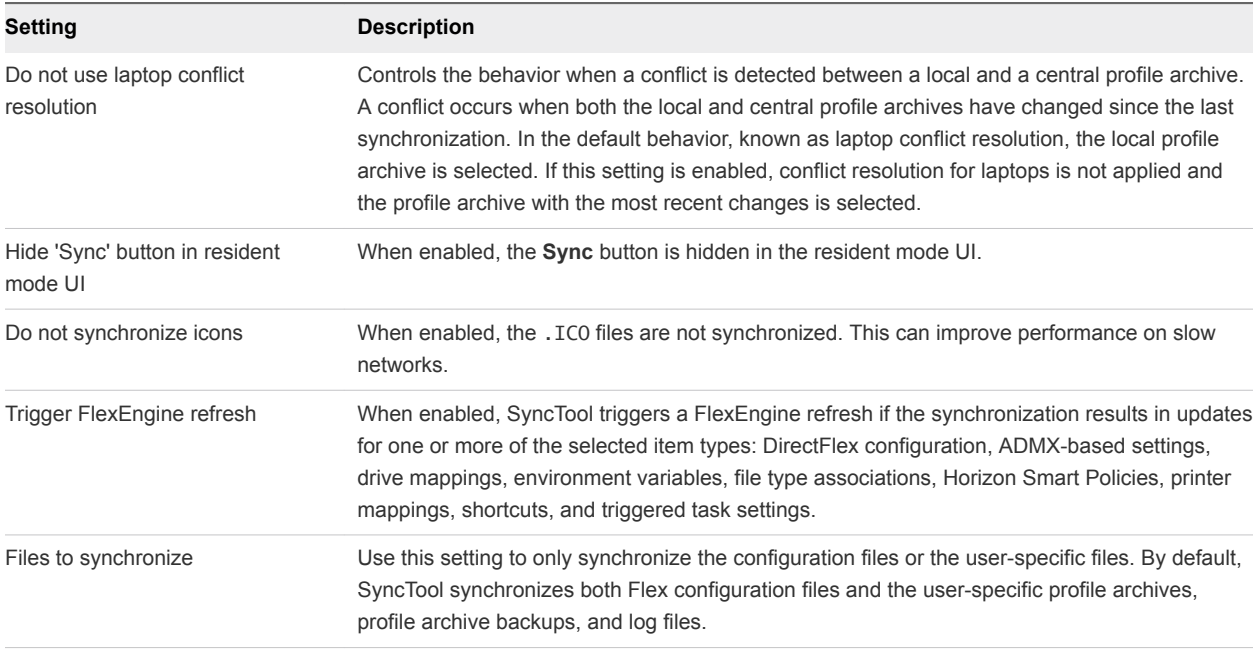

<span id="page-12-0"></span>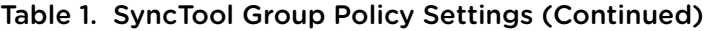

## Network Detection Settings

Users who are connected to the central User Environment Manager configuration and profile archives shares over a slow WAN connection might experience slow performance and continuously roaming personal settings can consume too much network resources. To optimize the user experience and limit network traffic, all User Environment Manager files can be used locally and be synchronized only based on configurable network thresholds.

These network thresholds are configured through settings in the Network Detection category. You can define a threshold based on network bandwidth, or based on network latency. It is also possible to combine the two. Synchronization occurs only when the defined thresholds are met.

| Setting                                  | <b>Description</b>                                                                                                    |
|------------------------------------------|----------------------------------------------------------------------------------------------------|
| Prefer IPv6 when resolving<br>host names | Controls the behavior when a host name resolves to both IPv4 and IPv6. If you have not<br>configured network thresholds, you do not need to configure this setting.                                                                                                    |
| DFS namespace support                    | Enable this setting to perform the network measurements correctly when using DFS namespaces<br>to store User Environment Manager files. If you have not configured network thresholds, you do<br>not need to configure this setting.                                                                                                    |
| Network measurement<br>settings          | Control how network measurements are performed when network thresholds are configured. The<br>ping cache setting controls how long network measurement results are retained, to prevent<br>performing multiple measurements for User Environment Manager network paths that are hosted<br>on the same server. If these settings are not configured, 3 pings are done of 2048 bytes with a<br>timeout of 5 seconds. The default ping cache is 60 seconds.<br>If you have not configured network thresholds, you do not need to configure this setting. |
| Network threshold: Bandwidth             | The administrator specifies the minimum bandwidth that must be available for synchronization to<br>occur. You can combine this setting with the latency threshold.                                                                                                    |

Table 2. Network Detection Settings

| Setting                                   | <b>Description</b>                                                                                                    |
|-------------------------------------------|----------------------------------------------------------------------------------------------------|
| Network threshold: Latency                | The administrator specifies the maximum latency acceptable for synchronization to occur. You can<br>combine this setting with the bandwidth threshold.                                                                                                    |
| Force synchronization at<br>logon         | Overrides the behavior where synchronization does not occur when network thresholds do not<br>meet the configured requirements during login.<br>Enable Force sync at logon to always synchronize all User Environment Manager files at login. If<br>you want to synchronize only certain file types, also select one or more of the other options. |
| Force synchronization at                  | If you have not configured network thresholds, you do not need to configure these settings.<br>Overrides the behavior where synchronization does not occur when network thresholds do not                                                                                                    |
| logoff                                    | meet the configured requirements during logoff.                                                                                                    |
|                                           | Enable Force sync at logoff to always synchronize all User Environment Manager files at logoff. If<br>you want to synchronize only certain file types, also select one or more of the other options.                                                                                                    |
|                                           | If you have not configured network thresholds, you do not need to configure these settings.                                                                                                    |
| Force synchronization in<br>resident mode | Overrides the behavior where synchronization does not occur when the network thresholds do not<br>meet the configured requirements in resident mode.                                                                                                    |
|                                           | Enable Force sync in resident mode to always synchronize all User Environment Manager files<br>during a session. If you want to synchronize only certain file types, also select one or more of the<br>other options.                                                                                                    |
|                                           | If you have not configured network thresholds, you do not need to configure these settings.                                                                                                    |

<span id="page-13-0"></span>Table 2. Network Detection Settings (Continued)

#### Run SyncTool at Logoff

To synchronize the latest changes to the network at logoff, SyncTool must run at logoff. You can do this by using the logoff script Group Policy setting and configuring the script in the same GPO that contains the SyncTool Group Policy settings.

Alternatively, you can add the SyncTool logoff command to an existing logoff script. Use User Configuration\Windows Settings\Scripts for this purpose.

**Important** Make sure that SyncTool is run after the FlexEngine export. If both the FlexEngine and the SyncTool GPOs are applied at the same OU, ensure that the SyncTool GPO has a lower Link Order number, so that the SyncTool logoff task takes place after the FlexEngine export.

#### Procedure

**1** To run SyncTool at logoff, specify the -Logoff argument:

"C:\Program Files\Immidio\Flex Profiles\FlexSyncTool.exe" -Logoff

- **2** (Optional) To display a splash screen with progress information, specify the -ShowDialog argument.
- **3** To run SyncTool as a logoff script from a GPO, use the following settings:

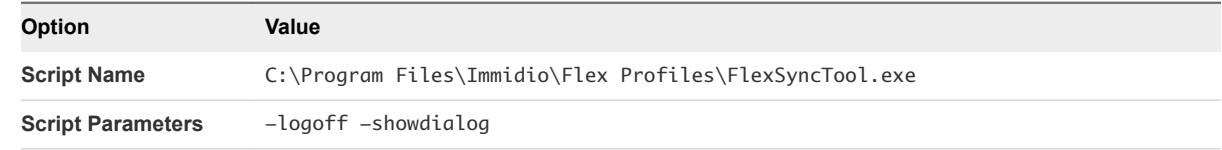

## <span id="page-14-0"></span>Starting SyncTool in Resident Mode

To limit the amount of files that require synchronizing at logon and logoff, synchronize changes during the session. To do this, configure SyncTool to run in resident mode.

To start SyncTool in resident mode, it must be started with the -Resident argument after a user logs on:

FlexSyncTool.exe -Resident

By default, in resident mode SyncTool runs in the background, with no user interface. To display the user interface, provide the optional -Tray argument.

The recommended way of starting SyncTool in resident mode is by creating a shortcut in the Startup folder of the Windows Start Menu. Shortcuts in this folder are automatically launched when Windows Explorer starts.

**Note** Do not enable the 'Run asynchronously' option, because this might cause the shortcut to be created after Windows Explorer has already started.

**Note** If users also log on to computers managed by VMware User Environment Manager where SyncTool is not installed, configure a condition on this shortcut, which checks whether the SyncTool is installed.

<span id="page-15-0"></span>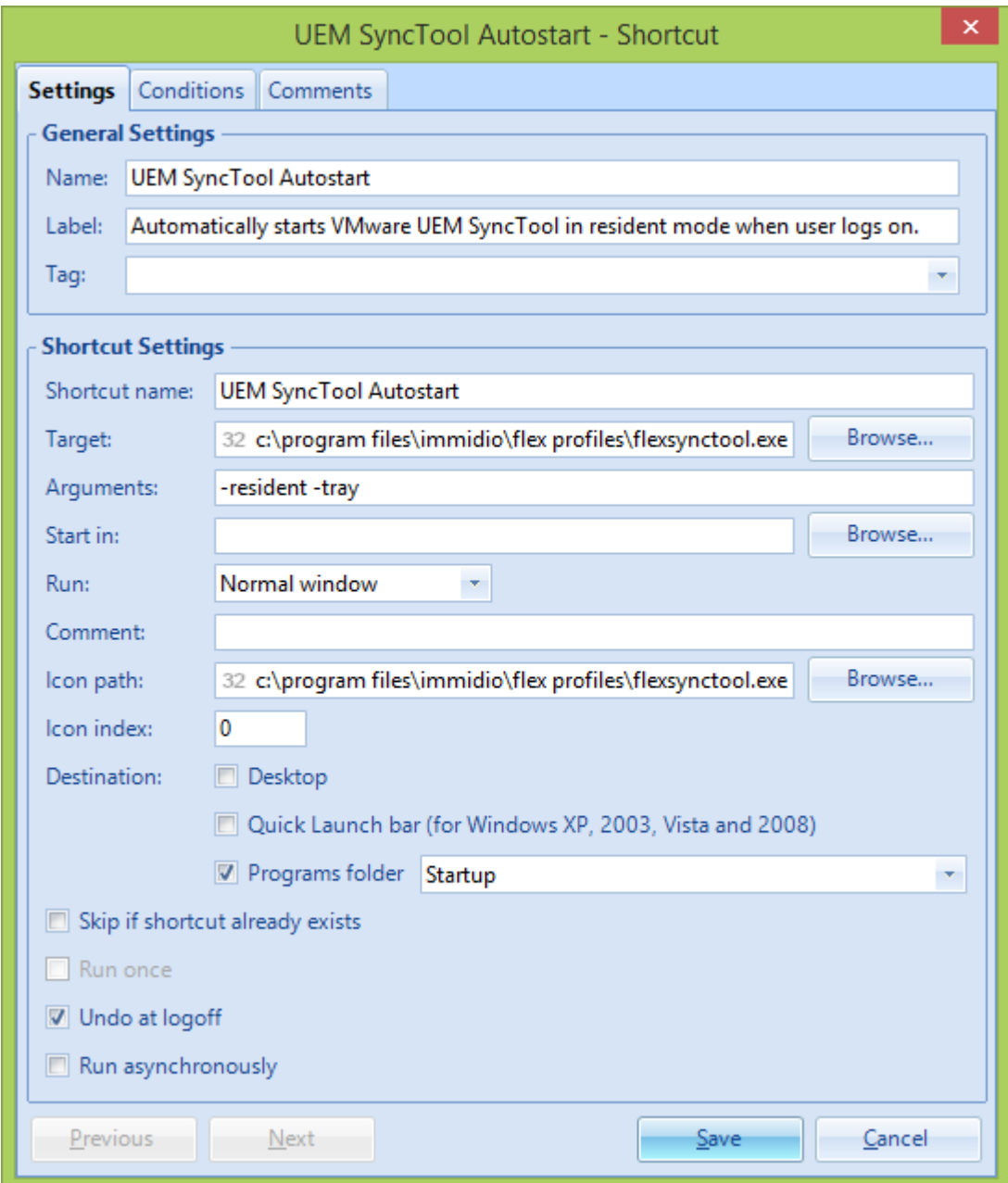

# Configuring SyncTool in NoAD Mode

The NoAD mode is an alternative to configuring the SyncTool with Active Directory Group Policy.

To use SyncTool in NoAD mode, you must have installed and configured User Environment Manager in NoAD mode. SyncTool inherits the NoAD installation settings from User Environment Manager. You then need to configure general SyncTool settings and network detection settings in the NoAD.xml file that you created while configuring User Environment Manager. For details about installing and configuring User Environment Manager in NoAD mode, see *Installing and Configuring VMware User Environment Manager*.

## <span id="page-16-0"></span>Configuring SyncTool General Settings in NoAD Mode

You can configure general settings for the SyncTool without using Active Directory.

Add and edit the general settings in the NoAD.xml file.

#### Table 3. SyncTool General Settings in NoAD Mode

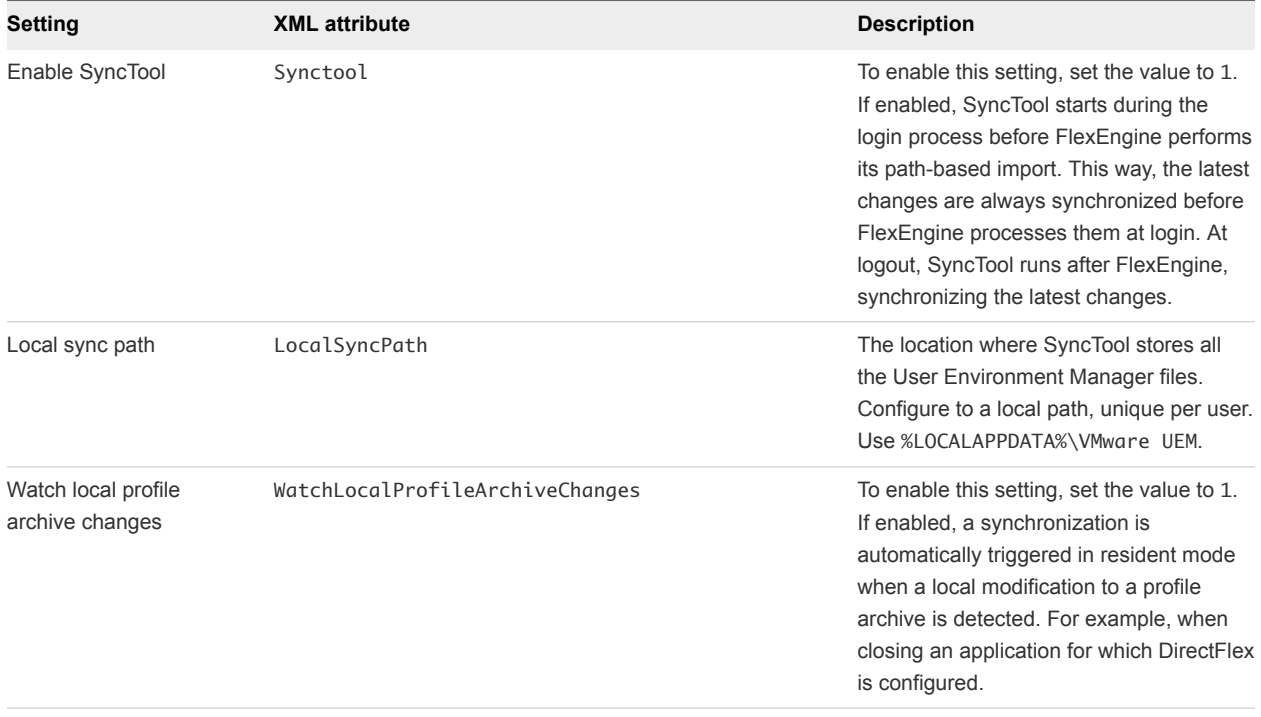

| Setting                            | <b>XML attribute</b>                                                          | <b>Description</b>                                                                                                    |
|------------------------------------|-------------------------------------------------------------------------------|----------------------------------------------------------------------------------------------------|
| Synchronization Intervals          | ConfigSyncInterval<br>RepositorySyncInterval<br>ProfileArchiveSyncInterval    | During resident mode, synchronization<br>occurs periodically. Configure this setting<br>to specify how frequently the<br>synchronization occurs. If you do not<br>configure this setting, synchronization<br>takes place every 3600 seconds (every<br>hour).<br>ConfigSyncInterval. Controls the<br>ш<br>synchronization interval of the<br><b>User Environment Manager</b><br>configuration files path, which<br>contains all Flex config (. ini) files.<br>Specify this value in seconds.<br>RepositorySyncInterval. Controls<br>the synchronization interval of the<br>Flex Repository folder, which contains<br>all the User Environment, Condition<br>Set, and Application Migration (XML)<br>files. Specify this value in seconds.<br>ProfileArchiveSyncInterval.<br>ш<br>Controls the synchronization interval<br>of the VMware User Environment<br>Manager profile archives, which<br>contain personal settings. Specify this<br>value in seconds. |
| Synchronization retry<br>intervals | ConfigRetryInterval<br>RepositoryRetryInterval<br>ProfileArchiveRetryInterval | In resident mode, if a synchronization fails<br>or is not allowed due to network<br>thresholds, a retry is performed<br>periodically. Configure this setting to<br>specify how frequently the retry happens.<br>If you do not configure this setting, retry<br>takes place every 300 seconds (every 5<br>minutes).<br>ConfigRetryInterval. Controls the<br>retry interval when the<br>synchronization of the VMware User<br>Environment Manager configuration<br>files path has failed. Specify this<br>value in seconds.<br>RepositoryRetryInterval.<br>п<br>Controls the retry interval when the<br>synchronization of the Flex<br>Repository folder has failed. Specify<br>this value in seconds.<br>ProfileArchiveRetryInterval.<br>٠<br>Controls the retry interval when the<br>synchronization of the VMware User<br>Environment Manager profile<br>archives has failed. Specify this value<br>in seconds.                                           |

Table 3. SyncTool General Settings in NoAD Mode (Continued)

| Setting                        | <b>XML</b> attribute                                                                                       | <b>Description</b>                                                                                                    |
|--------------------------------|----------------------------------------------------------------------------------------------------|----------------------------------------------------------------------------------------------------|
| VMware UEM SyncTool<br>logging | SyncToolLog<br>SyncToolLogLevel<br>SyncToolLogMaxSize                                                      | Set SyncToolLog to 1 to create a<br>FlexSync.log file in the configured Local<br>Sync Path.                                                                                                    |
|                                | SyncToolStatusLog<br>SyncToolStatusLogMaxSize<br>SyncToolStatusLogLeaveSize<br>SyncToolResidentMaxLogLines | Once you enable the SyncTool log,<br>configure the following settings.<br>SyncToolLogLevel. Controls the level of<br>detail that is logged. Use one of the<br>following values:<br>$0$ (DEBUG)<br>п<br>$1$ (INFO)<br>п<br>2 (WARN)<br>3 (ERROR)<br>п<br>Note Do not use 0 (DEBUG) or 1 (INFO)<br>in production environments, because the<br>amount of logging information might slow<br>down the login and logout process. |
|                                |                                                                                                    | SyncToolLogLevel. Controls the level of<br>detail that is logged. Use one of the<br>following values:<br>SyncToolLogMaxSize. When<br>П<br>specified, the log file is recreated<br>after that size is reached. If the<br>maximum size is set to $0$ , the file<br>expands indefinitely. Specify this<br>value in kilobytes (kB).                                                                                            |
|                                |                                                                                                    | SyncToolStatusLog. To create the<br>п<br>central status log, set the value to 1.<br>Logs the most important<br>synchronization status to a central log<br>file. A file named FlexSyncStatus-<br>%COMPUTERNAME%. log is created<br>during logout, in the same folder as<br>the log file of FlexEngine.                                                                                                    |
|                                |                                                                                                    | SyncToolStatusLogMaxSize. When<br>■<br>specified, the sync status log file is<br>truncated if the maximum threshold<br>size is reached. It is truncated to the<br>size specified in the<br>SyncToolStatusLogLeaveSize setting.<br>If the maximum size is set to $0$ , the<br>file expands indefinitely. Specify this<br>value in kilobytes (kB).<br>SyncToolStatusLogLeaveSize.                                            |

Table 3. SyncTool General Settings in NoAD Mode (Continued)

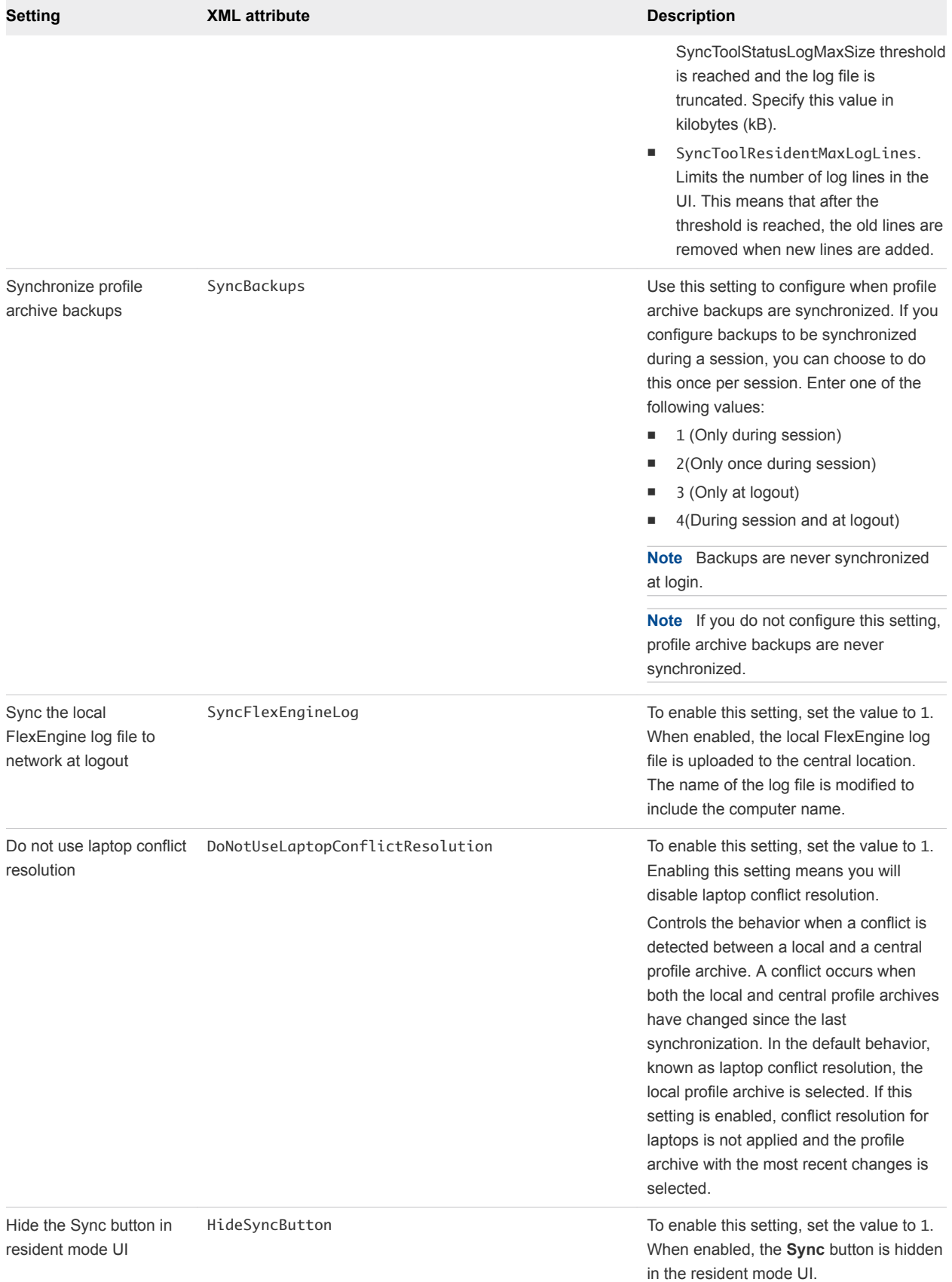

#### Table 3. SyncTool General Settings in NoAD Mode (Continued)

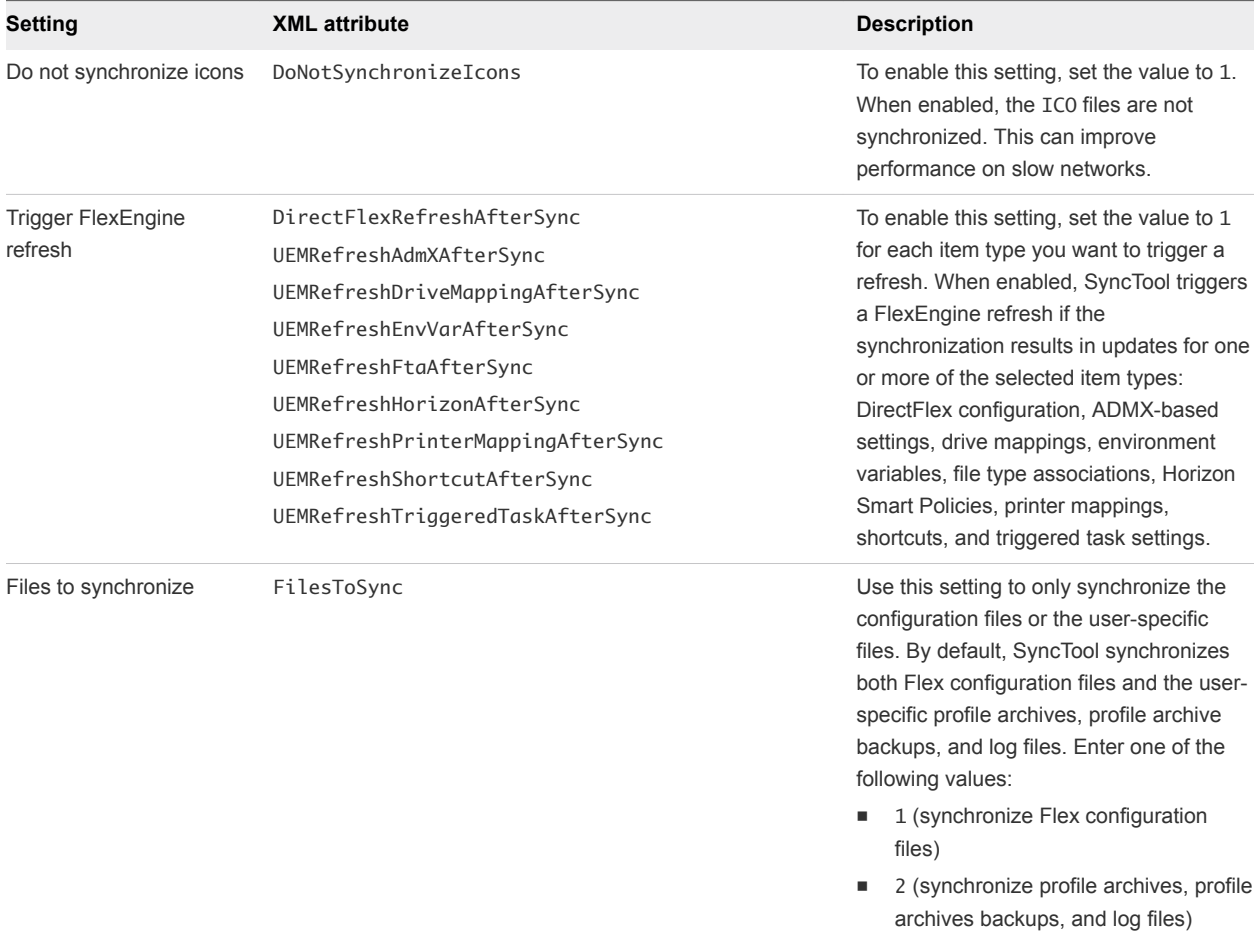

<span id="page-20-0"></span>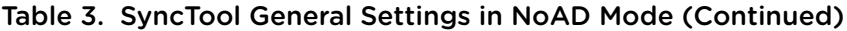

## Configuring Network Detection Settings in NoAD Mode

You can configure network detection settings for the SyncTool without using Active Directory.

Network detection settings allow you to use User Environment Manager files locally and synchronize only based on configurable network thresholds. You configure network detection settings in the NoAD. xml file.

Table 4. Network Detection Settings in NoAD Mode

| Setting                                  | <b>XML Attribute</b> | <b>Description</b>                                                                                                    |
|------------------------------------------|----------------------|----------------------------------------------------------------------------------------------------|
| Prefer IPv6 when<br>resolving host names | PreferIPv6           | To enable this setting, set the value to 1.<br>Controls the behavior when a host name<br>resolves to both IPv4 and IPv6. If you<br>have not configured network thresholds,<br>you do not need to configure this setting.                                                                     |
| DFS namespace<br>support                 | DFSNamespaceSupport  | To enable this setting, set the value to 1.<br>Enable this setting to perform the network<br>measurements correctly when using DFS<br>namespaces to store<br>User Environment Manager files. If you<br>have not configured network thresholds,<br>you do not need to configure this setting. |

| Setting                                | <b>XML Attribute</b>                              | <b>Description</b>                                                                                                    |
|----------------------------------------|---------------------------------------------------|----------------------------------------------------------------------------------------------------|
| Network measurement<br>settings        | PingSize<br>PingCount<br>PingTimeout<br>PingCache | Control how network measurements are<br>performed when network thresholds are<br>configured. The ping cache setting<br>controls how long network measurement<br>results are retained, to prevent performing<br>multiple measurements for<br>User Environment Manager network paths<br>that are hosted on the same server. If<br>these settings are not configured, 3 pings<br>are done of 2048 bytes with a timeout of 5<br>seconds. The default ping cache is 60<br>seconds. Set the following values:<br>PingSize (specify in bytes)<br>PingCount (specify a numeric value)<br>٠<br>PingTimeout (specify in seconds)<br>PingCache (specify in seconds)<br>If you have not configured network<br>thresholds, you do not need to configure<br>this setting. |
| Network threshold:<br><b>Bandwidth</b> | MinimumBandWidth                                  | The administrator specifies the minimum<br>bandwidth that must be available for<br>synchronization to occur. You can<br>combine this setting with the latency<br>threshold. Specify this value in kilobytes<br>per second (kB/s).                                                                                                    |
| Network threshold:<br>Latency          | MaximumLatency                                    | The administrator specifies the maximum<br>latency acceptable for synchronization to<br>occur. You can combine this setting with<br>the bandwidth threshold. Specify this<br>value in milliseconds (ms).                                                                                                    |

Table 4. Network Detection Settings in NoAD Mode (Continued)

| Setting                           | <b>XML Attribute</b>                                                                                       | <b>Description</b>                                                                                                    |
|-----------------------------------|----------------------------------------------------------------------------------------------------|----------------------------------------------------------------------------------------------------|
| Force synchronization<br>at login | ForceSyncAtLogOn<br>ForceConfigSyncAtLogOn<br>ForceRepositorySyncAtLogOn<br>ForceProfileArchiveSyncAtLogOn | Overrides the behavior where<br>synchronization does not occur when<br>network thresholds do not meet the<br>configured requirements during login.<br>Use this setting to always synchronize all<br>User Environment Manager files at login.<br>If you want to synchronize only certain file<br>types, also select one or more of the other<br>options.<br>To enable this setting, set the<br>ForceSyncAtLogOn value to 1.<br>For each type of synchronization, set the<br>value to 1 to limit the items to synchronize:<br>ForceConfigSyncAtLogOn<br>ш<br>ForceRepositorySyncAtLogOn<br>ForceProfileArchiveSyncAtLogOn<br>If you have not configured network<br>thresholds, you do not need to configure<br>these settings. |

Table 4. Network Detection Settings in NoAD Mode (Continued)

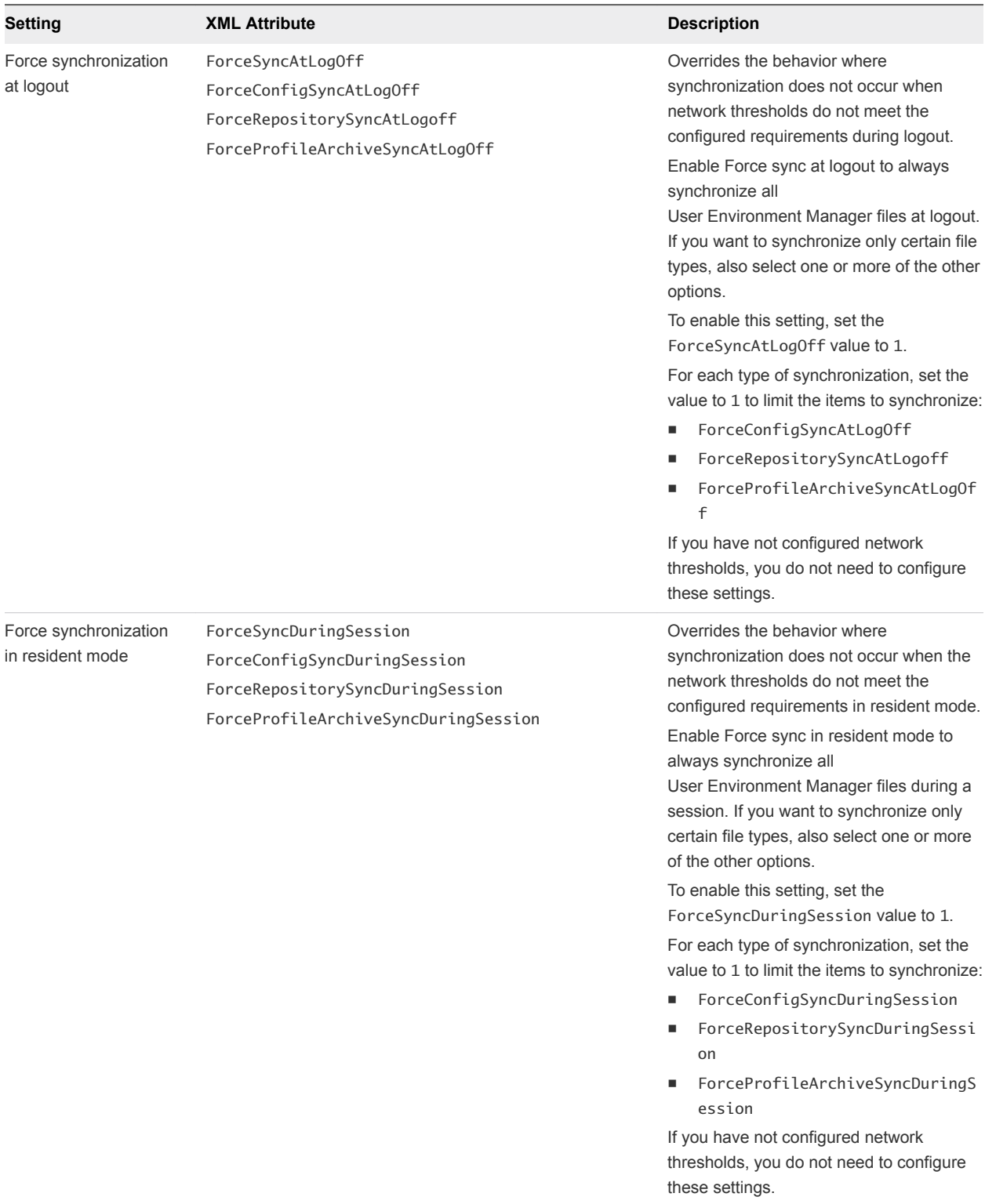

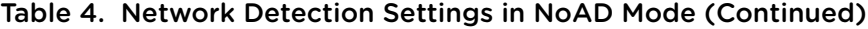

# <span id="page-24-0"></span>SyncTool Command-Line Arguments

SyncTool accepts command-line arguments to configure functions such as resident mode, one-time synchronization during a session, synchronization at logoff, and others.

To start the SyncTool in the resident mode:

```
FlexSyncTool.exe -Resident [-Tray]
```
To perform a one-time synchronization during a session:

```
FlexSyncTool.exe -SyncNow
```

```
 [-SyncArchives] [-SyncFlexConfig] [-SyncFlexRepository]
 [-ShowDialog]
```
- To synchronize at logoff: FlexSyncTool.exe -Logoff [-ShowDialog]
- Arguments:
	- -Resident. Starts SyncTool in resident mode.
	- -Tray. Shows tray icon, which provides access to the user interface.
	- -Logoff. Performs synchronization at logoff.
	- -ShowDialog. Shows the splash screen with progress information.
	- -SyncNow. Performs one-time synchronization.
- For -SyncNow, all three categories are synchronized by default. To be more specific, also specify one or more of the following optional arguments:
	- $\blacksquare$  -SyncArchives
	- -SyncFlexConfig
	- -SyncFlexRepository

## Running a One-Time Synchronization

To perform a one-time synchronization during a session, start the SyncTool executable at any time with the -SyncNow argument.

```
FlexSyncTool.exe -SyncNow [-SyncArchives] [-SyncFlexConfig] [-SyncFlexRepository] [-ShowDialog]
```
If SyncTool is running in resident mode when you launch FlexSyncTool.exe with the -SyncNow argument, the resident instance performs the actions as provided by the command-line arguments, and the -ShowDialog argument is ignored.

# <span id="page-25-0"></span>Group Policy Configuration on Computer OU

For advanced scenarios where you configure the SyncTool Group Policy settings on the computer level, an additional Administrative Template is provided, which contains almost all SyncTool Group Policy settings as Computer Configuration: VMware UEM SyncTool COMPUTER. admx.

You can use this Administrative Template to create a GPO that can be linked to an OU that contains computers.

If you configure SyncTool Group Policy settings on a computer level, you can have multiple SyncTool configurations for different OUs in Active Directory. This is useful if you want to configure different network thresholds for computers or locations where different types of network connections are available.

**Important** SyncTool must always start in the user context.

Starting SyncTool in the user context means that even though you are able to configure most of the SyncTool Group Policy settings through Computer Configuration, the following settings must be applied using a GPO on the user level.

- Configure the Run VMware UEM SyncTool during logon group policy setting. See [SyncTool Group](#page-10-0) [Policy Reference](#page-10-0) for more information.
- [Run](#page-13-0) SyncTool with the -Logoff argument using the Group Policy logoff script mechanism. See Run [SyncTool at Logoff](#page-13-0).
- Configure a logon script that starts FlexEngine with the -OfflineImport argument as described in *Installing and Configuring VMware User Environment Manager*.

## Viewing SyncTool Logs

You can review the logs for SyncTool to troubleshoot SyncTool activities. This topic describes how to access SyncTool Logs.

When you use SyncTool, you can view the log files in the local cache folder on the end user's computer. The following path shows the default location of the log files: %LocalAppData%\VMware UEM\FlexSync.

The following log files are created within this folder:

- FlexEngine.log
- **FlexEngine-async.log**
- FlexSyncTool.log
- <sup>n</sup> FlexSyncToolStatus-%computername%.log

The FlexSyncTool.log contains information on all SyncTool activities. This looks similar to the FlexEngine.log and also contains information on the configuration, and the time needed to complete synchronization.

When using SyncTool, FlexEngine always uses the local cache folder, and SyncTool keeps it synchronized with the network. You can see in the FlexEngine log when it runs in 'SyncTool' mode. This means that it will use local paths instead of shares. In the FlexEngine log, the following sync paths are used:

[DEBUG] Applied sync-related path changes [DEBUG] Recursively processing config files from path 'C:\Users\flexsync1\AppData\Local\VMware UEM\FlexSync\General' [DEBUG] Using profile archive path 'C:\Users\flexsync1\AppData\Local\VMware UEM\FlexSync\Profile Archives' [DEBUG] Logging to file 'C:\Users\flexsync1\AppData\Local\VMware UEM\FlexSync\FlexEngine.log'

The logfile FlexSyncToolStatus-%computername%.log contains information on when SyncTool started and stopped:

[INFO ] LOGON mode started (Group Policy client-side extension) [INFO ] LOGON mode ended (Group Policy client-side extension) [INFO ] RESIDENT mode started [INFO ] LOGOFF mode started [INFO ] LOGOFF mode ended